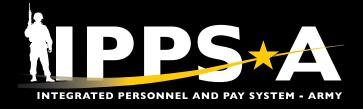

# **IPPS-A Help Resources**

## Search Frequently Asked Questions (FAQs) and create/check Customer Relationship Management (CRM) Cases

#### Where to Go

- Log into the system: https://hr.ippsa.army.mil/
- 2. Click on the IPPS-A Help Center tile.
- Under Search For Answers, type in keyword(s) and click arrow button to search for answers to your question.
- 4. For the **Top Answers**, click the links listed.
- 5. For the most **Frequently Asked Questions**, click links listed.
- To check the status of your Customer Relationship Cases (CRM) Case, click the My Cases tile.
- 7. To create a new CRM Case, click the Create Case tile.

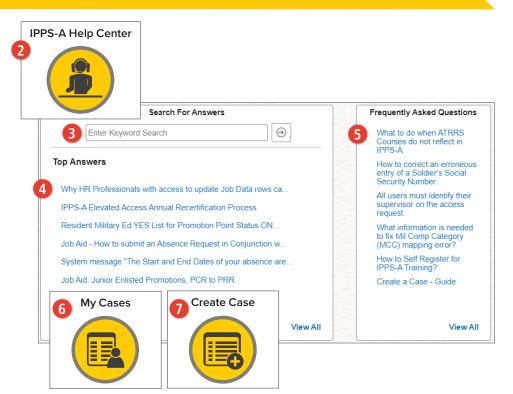

## IPPS-A Help Desk via phone and email

For technical assistance accessing the system online, review access tips at https://ipps-a.army.mil/contact/ or contact the Help Desk.

IPPS-A Toll Free Number: 1-844-474-7772 (1-844-HR-IPPS-A) or 502-613-7777

□ usarmy.belvoir.peo-eis.mbx.ipps-a-help-desk@army.mil

Hours: Daily from 7 a.m. ET to 7 p.m. ET

Leave a voicemail after hours for follow up the next business day.

## **IPPS-A Facebook Group**

Join the Group for Peer-to-Peer Support.

**f** Search answers and connect with the community at https://www.facebook.com/groups/875398305999928

#### For more information

Visit https://ipps-a.army.mil/Contact/ Customer-Support/

20240307

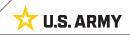